## **Mesures d'association**

Les données ont été extraites des rapports de OMSA (WOAH) concernant les foyers de FIÈVRE APHTEUSE signalés dans un pays d'Afrique australe. Une étude cas-témoins a été réalisée pour étudier les facteurs de risque liés à la détection et à la déclaration de la FIÈVRE APHTEUSE. Les informations sur les facteurs de risque ont été recueillies à partir de dossiers gouvernementaux et de sources de données spatiales. L'objectif de ces évaluations était de déterminer les facteurs significativement associés à la déclaration de la FIÈVRE APHTEUSE dans le but d'améliorer le contrôle dans la région.

Les données sur les facteurs de risque ont été enregistrées sous le nom « GF-TADS Measures of association.xlsx ». Les colonnes liées aux données quantitatives ont été masquées et seules les variables dichotomisées seront analysées dans le cadre de cet exercice. Les données sont enregistrées sur la feuille de calcul « Données ». Un tableau croisé dynamique a déjà été généré pour vous aider à répondre aux questions suivantes. Une feuille de travail intitulée « Calculs » a également été fournie et peut être utilisée pour effectuer l'analyse statistique formelle. Veuillez contacter un professeur si quelque chose n'est pas clair concernant les données fournies ou les questions suivantes.

Les tableaux croisés dynamiques sont des outils puissants qui peuvent être utilisés pour créer des tableaux 2x2 pour le calcul de mesures épidémiologiques importantes. Des instructions sont fournies ici pour vous aider à créer des tableaux 2x2 cohérents avec la présentation du cours et vous guider dans la réponse aux questions. Il est possible de saisir des formules sous le tableau croisé dynamique qui calculent automatiquement les mesures d'association lorsque vous mettez à jour les données dans le tableau croisé dynamique. Accédez à la feuille de calcul nommée « Pivot » pour accéder au tableau croisé dynamique. La table devrait actuellement être vide. Faites glisser la variable « FMD case » et déposez-la en tant que champ de colonne. Faites glisser la variable « Vaccination\_interval » et déposez-la sous forme de champ de rangée. Faites glisser « Index » et déposez-le en tant que champ de valeur. Le résultat devrait être le même que l'image ci-dessous.

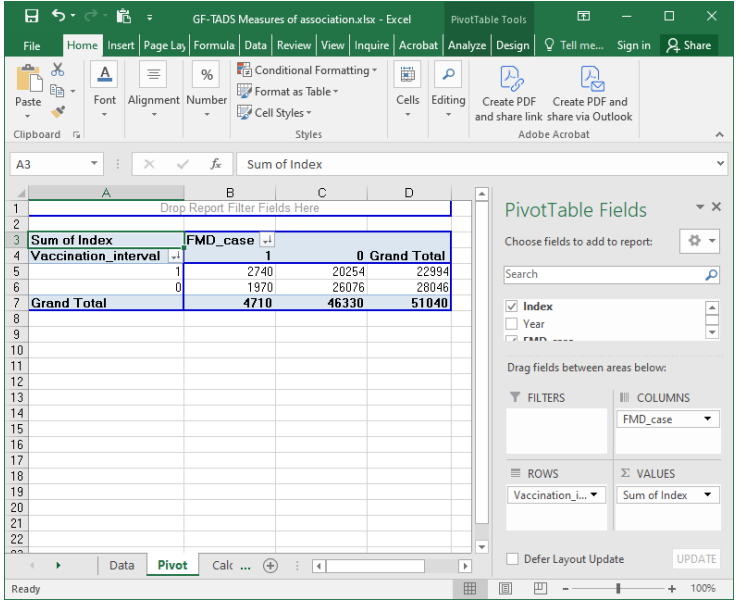

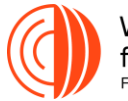

World Organisation for Animal Health Founded as OIF

Atelier de formation sur l'évaluation des risques de Fièvre Aphteuse du GF-TADs

Il s'agit d'un tableau de base 2x2 mais l'approche par défaut d'Excel n'est pas cohérente avec ce que les épidémiologistes attendent du tableau. Double-cliquez sur la cellule avec « Somme de Farm\_ID » et modifiez la fonction pour **compter.** (Notez qu'Excel trie généralement 0-1, mais les épidémiologistes veulent que les tableaux soient triés 1-0, j'ai donc déjà effectué cette modification dans les données.)

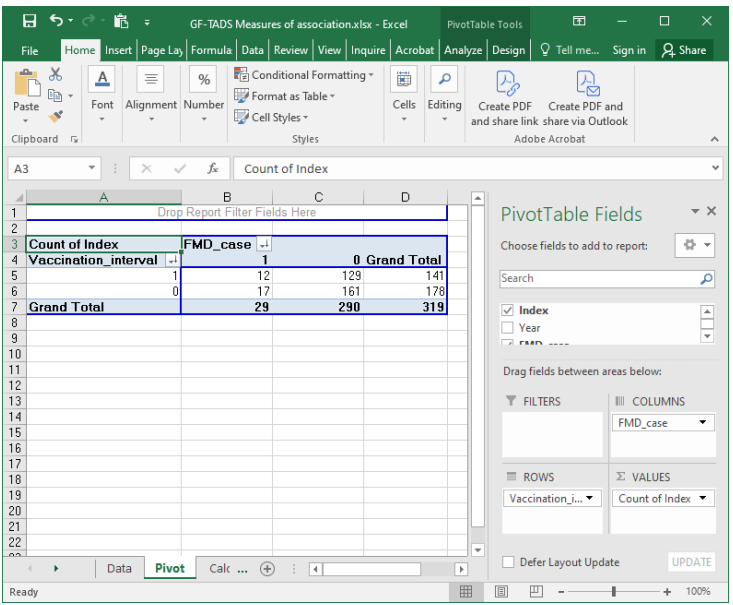

Le tableau est maintenant dans le bon format pour effectuer les calculs nécessaires pour répondre aux questions suivantes. Veuillez vous assurer que le format de tous les tableaux est similaire chaque fois que vous évaluez un nouveau facteur d'exposition (positions « 1 » et « 0 »). D'après le tableau ci-dessus, nous voyons qu'il y avait 319 sites au total, dont 141 avaient des intervalles de vaccination plus longs que la moyenne. Il y avait également 29 sites touchés par la FIÈVRE APHTEUSE. Le champ « filtre » est utilisé pour évaluer des sous-ensembles de données. Par exemple, le tableau ci-dessous a été filtré et affiche uniquement les résultats des épidémies SAT2.

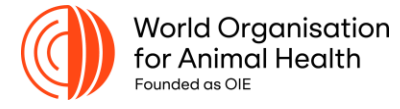

Atelier de formation sur l'évaluation des risques de Fièvre Aphteuse du GF-TADs

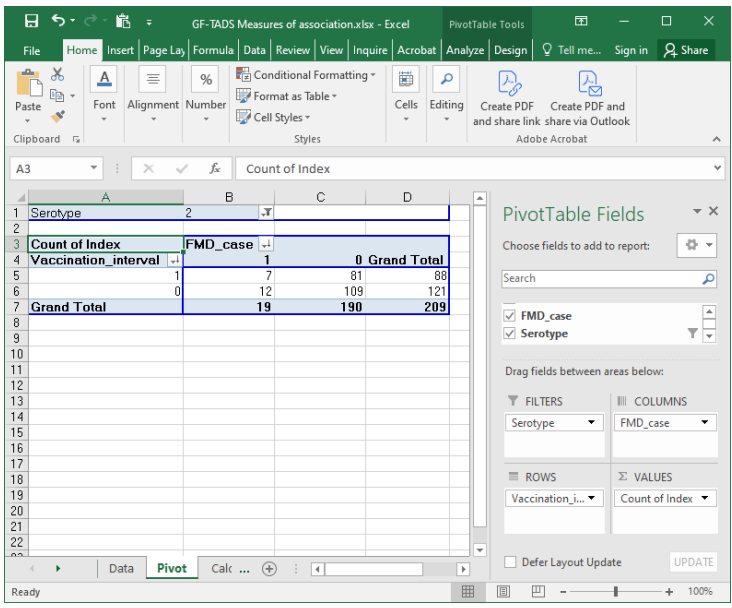

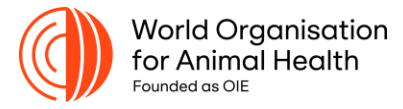

Atelier de formation sur l'évaluation des risques de Fièvre Aphteuse du GF-TADs

## **Introduction**

La variable pour le résultat (maladie) d'intérêt pour ces données est « **FMD\_case** ». Estimez l'association des 11 facteurs suivants avec la déclaration des foyers de FIÈVRE APHTEUSE : **Intervalle\_de vaccination (colonne H), Proportion\_de vaccination (colonne K), Correspondence de\_Vaccin (colonne N), Poplation\_bovine (colonne Q), Inspection\_betail (colonne T), Mouvements\_en (colonne W), Mouvements\_hors (colonne Z), Population\_humaime (colonne AC), Distance\_reserve\_de chasse (colonne AG), Distance\_routieres (colonne AJ), Distances\_rivieres (colonne AM).**

1. À l'aide du tableau croisé dynamique, créez un tableau 2x2 pour la variable **Interval\_vaccination (variable de rangée) par rapport à FMD\_case** comme résultat (variable de colonne). Copiez les données des quatre cellules centrales du tableau croisé dynamique et collage spécial (valeurs) dans le tableau **observé** de la feuille de **Calculs**. Calculez le rapport de cotes (RC) en comparant la probabilité d'emplacements positifs pour LA FIÈVRE APHTEUSE pour cette variable. Le numérateur doit être lorsque la variable = 1 (par exemple, **Interval\_vaccination** = 1) par rapport à (le dénominateur) lorsque la variable est codée « 0 ». Saisissez la formule appropriée sur la feuille de « Calculs » dans la zone ombrée orange à droite de l'étiquette RC afin qu'elle soit automatiquement calculée pour les données présentées dans le tableau 2x2 à gauche (tableau observé)**.** Le calcul du RC est l'estimation ponctuelle de l'association entre **Interval\_vaccination** et le statut FMD du lieu. Il est également nécessaire de calculer une mesure de la variabilité attendue autour de cette estimation – également appelée précision de l'estimation. Ceci est généralement effectué en calculant des intervalles de confiance (IC) à 95 %. Notez que l'intervalle de confiance à 95 % pour le RC est calculé sur la feuille de calcul maintenant que vous avez saisi la formule pour le RC. Les mesures épidémiologiques d'association doivent également être testées statistiquement pour déterminer si les preuves sont suffisamment solides pour suggérer la présence d'une association causale. Un test statistique approprié pour les données présentées dans des tableaux 2x2 est le test du chi carré. La statistique du test du chi carré et sa valeur P associée sont également présentées sur la feuille de **Calculs.** Les calculs de l'IC et du chi carré sont mis à jour chaque fois que les données du tableau 2x2 **observé sont modifiées.** La statistique du chi carré est calculée sur la base de la comparaison formelle entre les tableaux 2x2 observés et attendus. Lorsque les données sont modifiées dans le tableau **Observé,** les données seront également modifiées dans le tableau **Attendu** comme première étape du calcul de la statistique du chi carré. Votre calcul RC sera également mis à jour ; il suffit de modifier les données dans le tableau **observé** et la feuille de calcul effectuera tous les calculs nécessaires. Présentez formellement chaque RC calculé pour les 11 variables énumérées ci-dessus avec leur intervalle de confiance à 95 % correspondant et la valeur P du test du chi carré dans le tableau cidessous.

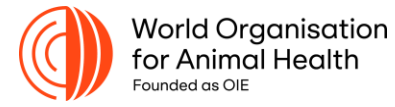

Atelier de formation sur l'évaluation des risques de Fièvre Aphteuse du GF-TADs

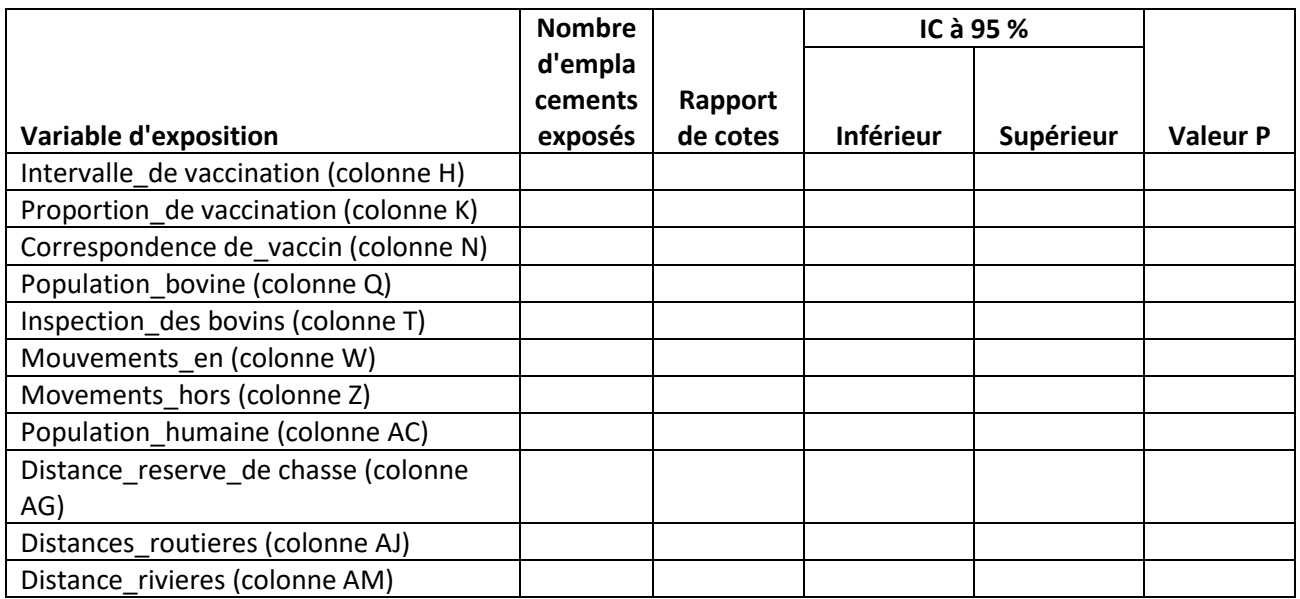

2. Parmi les facteurs de risque évalués, lesquels étaient significativement associés à la détection d'un foyer de FIÈVRE APHTEUSE ?

3. Veuillez classer l'importance relative des 11 facteurs de risque, de la plus petite à la plus grande valeur P. Ce classement est-il différent de celui auquel vous vous attendiez sur la base de l'exercice d'opinion d'experts ?

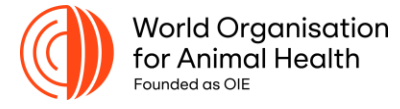

Atelier de formation sur l'évaluation des risques de Fièvre Aphteuse du GF-TADs